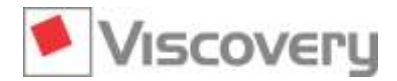

## **Viscovery® 7.0.2 – What's New?**

## **Changes in Viscovery® SOMine 7.0.2**

In **Viscovery® SOMine 7.0.2** the following errors were fixed that were discovered since version 7.0.1.

#### **Projects**

- $\blacksquare$  After a project file was copied to a different location without also copying its auxiliary directory, the copy of the project was unusable in many cases. Restrictions have been lifted so that the project is now usable in more cases.
- A click with the right mouse button on a selected workflow step no longer changes which workflow steps are selected.

#### **Preprocess Workflow**

- When a non-contiguous set of attribute columns were selected in the *Define Attribute Types* dialog of the *Import Data* step, changing the attribute type now only affects the selected attributes, not of all attributes between the first selected and last selected attribute.
- The length that can be specified for text attributes in the *Import Data* step is now checked; zero length and lengths greater than 1 million are rejected. In particular, length zero could have caused program crashes or out-of-memory situations.
- When a formula was used to convert a numeric value to a string in the *Define Attributes* step, the number of missing values was counted incorrectly. They are now counted correctly.
- A error message is now avoided that occurred when several formulas were defined in the *Define Attributes* step, then their positions were swapped, and then several of them were deleted in one go using a multi-selection.
- When the user navigated among the sub-pages of the *Tune Histograms* dialog, the default gradient and offset were sometimes not shown when they should have been.
- The replacements defined in the *Tune Histogram* step were disregarded in the *Statistics* window that can be invoked at that step. (The replacements were applied correctly when the data was used to compute a model.)
- Transformations defined in the *Tune Histogram* step were applied to the wrong attributes in the *Statistics* window when the attributes had been arranged in an order different from that in the data source. (The transformations were applied correctly when the data was used to compute a model.)

#### **Charts**

- The labels on the X axis are now arranged to leave a bit more room for better readability.
- Labels of nominal attributes on the X axis of a scatter plot are now aligned with the points in the plot.
- The edit boxes for the bounds in the *Range* tab of the *Chart Properties* dialog are now rounded to fewer decimal places to avoid numbers with many trailing 0's or 9's.

### **SOM Model Handling**

 The label font chosen most recently in *Edit | Labels | Font* is now used as the initial choice when the menu option is invoked again. The font is remembered across sessions and SOMs.

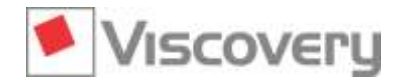

## **Viscovery® 7.0.2 – What's New?**

- $\blacksquare$  The labels shown over the map pictures were sometimes truncated by a small amount at the left and right ends. This does not occur anymore.
- When process monitoring (available via the *View | Monitor* menu option) reached the last record, the monitoring trace was cleared. This was corrected such that monitoring stops, but the trace remains visible.

### **Module Explore and Classify**

- Drawing artefacts in the *Profile* chart were removed.
- The attributes that are initially selected in the *Check Application* step of the *Classify* workflow are now selected from all attributes in the model used in the workflow and not just from those that happened to be marked visible in the model.
- After selecting a model with a very long name in the *Classify* workflow it was impossible to get past the first page of the *Export Classification* step's dialog. This was corrected.
- An application crash is now avoided when a local regression model is selected in the *Choose Model* step of the *Classify* workflow.
- When a model with arrangements is selected in the *Choose Model* step of the *Classify* workflow, the color scale ranges of the first two new attributes (which are generated in this step) were taken from the *Frequency* and *Quantization Error* picture when the user switched to a different arrangement (and the color scale ranges for the *Frequency* and *Quantization Error* pictures were reset to default). Now the ranges of the *Frequency* and *Quantization Error* pictures are preserved, and the new attributes receive default ranges.

### **Module Predict and Score**

The confidence level specified in the dialogs of the *Compute Global Model* step is now heeded.

# **Changes in the Viscovery® One(2)One Engine 7.0.2**

In the **Viscovery® One(2)One Engine 7.0.2** the following errors were fixed that were discovered since version 7.0.1.

- $\blacksquare$  The file format of model files is checked more thoroughly.
- The Linux version can now cope better with model files that contain non-ASCII data in attribute names, nominal values, cluster names, cluster descriptions, and segmentation names.
- Post-processing formulas can depend on the results of (i.e., "call") other post-processing formulas. When a called formula returns an error (e.g., a division by zero), this result should be treated as a missing value by the calling formula. Such a case was treated incorrectly: The whole computation was terminated immediately and a missing value was returned. The correct behavior is now available. It makes a difference in those rare cases where the calling formula checks the result for a missing value and acts accordingly. Cluster formulas are evaluated using the API functions *O2O\_GetNodeFormulaNumber*, *O2O\_GetNodeFormulaString*, *O2O\_RecallFormulaNumber*, *O2O\_RecallFormulaString*.
- With the Linux version, the location of the license file can optionally be specified in the environment variable ONE2ONE\_REGISTRY.